#### Tecniche Per Individuare Le Classi

- Partire dal testo che descrive i requisiti ed effettuare l'analisi grammaticale
	- I sostantivi suggeriscono le classi o gli attributi
	- I verbi suggeriscono le operazioni
	- Fare attenzione al raggruppamento di attributi e operazioni nelle classi per ottenere: coesione e singola responsabilità (KISS, SRP)
- Sul testo dei requisiti si possono individuare gli oggetti fisici menzionati per individuare le classi

# Frammenti Di Requisiti

- … dovrà essere possibile cercare un cliente ed avere mostrati i dati anagrafici del cliente trovato
- … la scheda cliente dovrà mostrare tutti i dati anagrafici ed un elenco di fornitori da cui il cliente ha già acquistato
- … su richiesta dell'utente dovrà essere calcolato l'importo complessivo degli ordini fatti dal cliente nell'intervallo di tempo selezionato
- … per ciascun ordine dovranno essere mostrati: nome fornitore, nome cliente, linea di appartenenza dei prodotti acquistati, importo complessivo
- … il report mensile dovrà contenere per ciascun cliente: la provincia di appartenenza e il totale ordinato per ciascun fornitore

 $\overline{2}$ 

1 Prof. Tramontana - Aprile 2023

### Frammenti Di Requisiti

- ... dovrà essere possibile cercare un cliente e avere mostrati i suoi dati anagrafici
- … la scheda del cliente dovrà mostrare tutti i dati anagrafici e una lista dei suoi fornitori
- ... dovrà essere possibile selezionare un intervallo di tempo e calcolare l'importo complessivo degli ordini effettuati da un cliente in tale intervallo
- ... per ciascun ordine dovranno essere mostrati: nome fornitore, nome cliente, linea di appartenenza dei prodotti, importo complessivo
- ... il report mensile dovrà mostrare per ciascun cliente: la sua provincia e il totale per ciascun fornitore

# Progettazione Classi

- Classi (in verde)
	- Cliente, Fornitore, Ordine, Prodotto, ReportMensile, SchedaCliente
- Attributi (in marrone)
	- Dati anagrafici cliente, nome cliente, provincia cliente
	- Linea appartenenza prodotti
	- Importo ordine
	- Nome fornitore
- Metodi (in arancio)
	- Cercare un cliente
	- Mostrare dati anagrafici e fornitori per un cliente
	- Calcolare totale ordini per un cliente
	- Selezionare ordini in un intervallo temporale
	- Calcolare totale ordini per un cliente per ciascun fornitore per mese

4

Prof. Tramontana - Aprile 2023

#### Diagramma Delle Classi

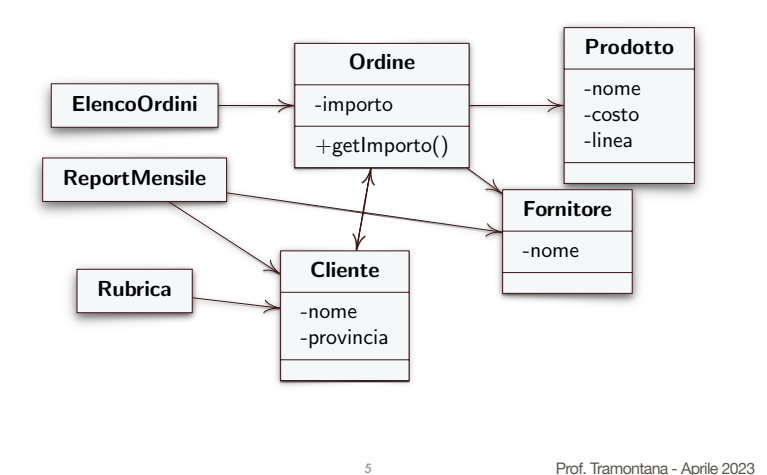

### Diagramma Per Ordini

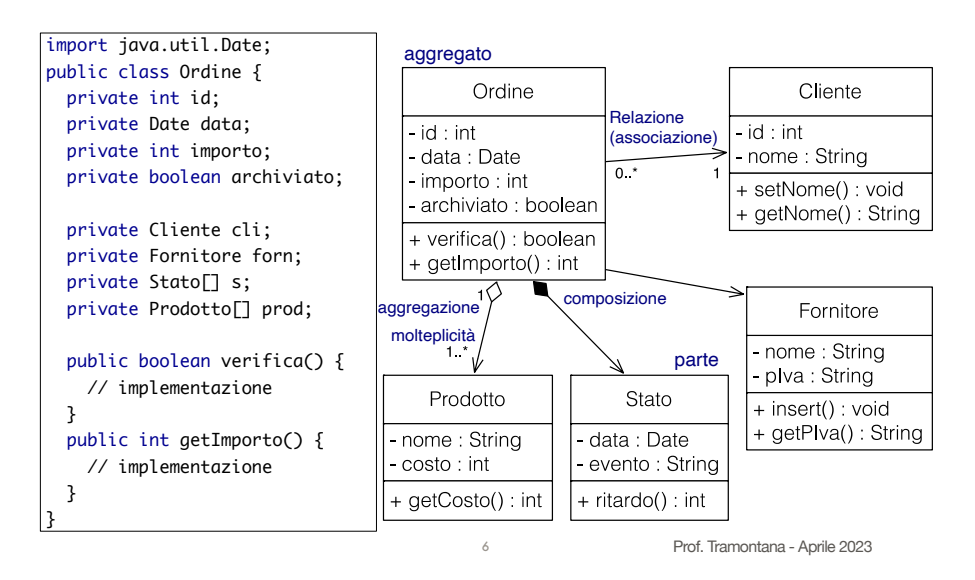

# Diagramma Di Collaborazione

- Mostra interazioni fra oggetti
	- Il flusso di messaggi è indicato da frecce accanto alle associazioni fra le istanze che partecipano all'interazione
	- I messaggi sono indicati da etichette sulle frecce e hanno
	- Un numero sequenziale che indica l'ordine con cui avvengono
	- Il metodo chiamato
	- Se occorre, un valore di ritorno

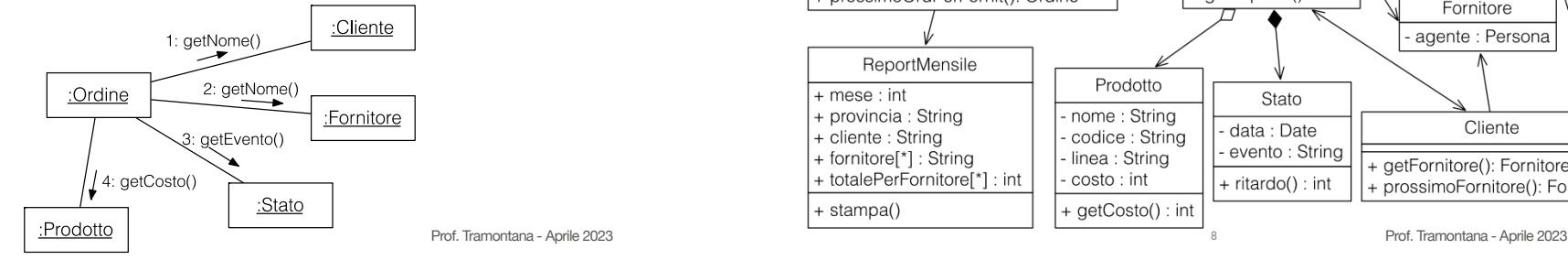

## Diagramma Delle Classi

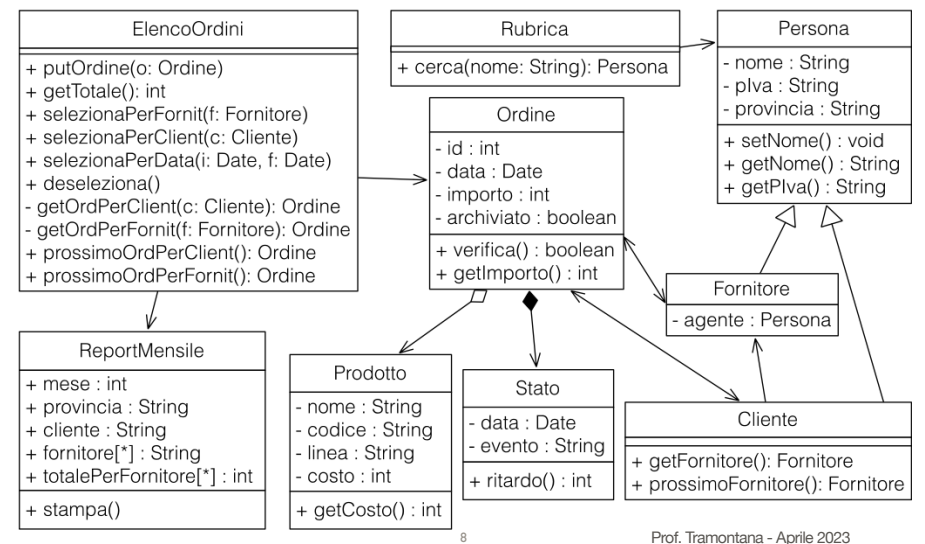

## Considerazioni

- L'analisi grammaticale sui requisiti non ha evidenziato le classi Persona, Rubrica, ElencoOrdini, e Stato. Il progettista deve capire che servono
- 'Cerca un cliente' è realizzato dal metodo cerca() di Rubrica
	- Rubrica può contenere istanze di Fornitore o Cliente
- 'L'elenco dei fornitori di un cliente' è realizzato dai metodi getFornitore() e prossimoFornitore() di Cliente
- La classe Cliente tiene una lista di Fornitore
- 'Calcolare totale ordini' è nel metodo getTotale() di ElencoOrdini
	- Prof. Tramontana Aprile 2023 9 Prof. Tramontana Aprile 2023 • L'insieme di Ordini su cui calcolare il totale è generato dai metodi selezionaPerClient(), selezionaPerData()

### Commenti Sui Metodi

- I metodi selezionaPerFornit(), selezionaPerClient(), selezionaPerData() permettono ciascuno di estrarre una parte degli ordini secondo criteri diversi, quindi si possono usare separatamente, e sono metodi brevi
- Si possono richiamare i suddetti metodi separatamente per ottenere selezioni di ordini (e totali) differenti rispetto al requisito
- prossimoXyz() permette di scorrere la lista correntemente selezionata dall'esterno della classe ElencoOrdini [vedi List, StringTokenizer, etc.]

#### Diagrammi UML delle attività

11

- I diagrammi UML delle attività sono il punto iniziale della progettazione
	- Sono usati per riflettere sulle attività che il sistema software dovrà realizzare
- Possono essere usati come punto di partenza per ottenere diagrammi UML di collaborazione fra oggetti
- Non mostrano quali oggetti svolgono le attività
- Rettangoli arrotondati: passi di elaborazione
- Frecce continue: flussi
- Rombi: ramificazioni condizionali o merge
- Cerchio pieno: stato iniziale

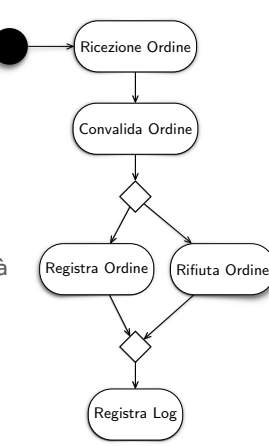

#### Diagramma Con Flussi Paralleli

10

- Le barre indicano punti di parallelizzazione (una freccia entrante e due uscenti), o sincronizzazione (join)
- Il cerchio pieno con circonferenza attorno indica lo stato finale

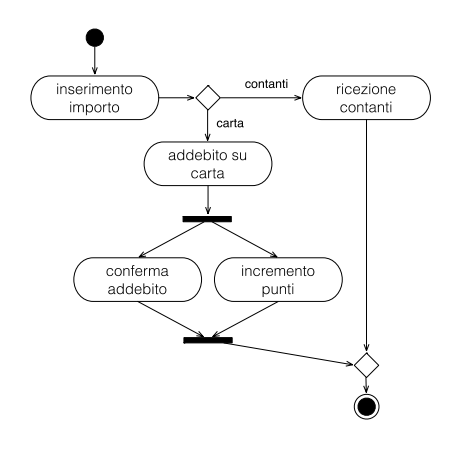

# Diagrammi Con Corsie

- Le corsie (o swimlane) sono partizioni che indicano il responsabile (attore o modulo) delle attività nella corsia
- I rettangoli sono oggetti o dati
- Le frecce tratteggiate indicano dati in input o output per un'attività

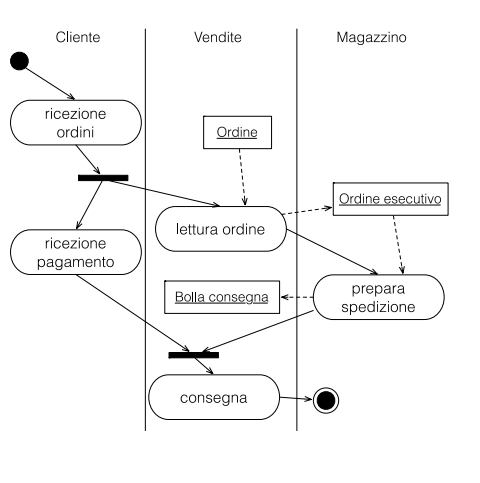

# Diagrammi Degli Stati

- Lo stato descrive un intervallo di tempo durante la vita di un oggetto, ed è caratterizzato da valori o intervallo di tempo durante il quale si aspettano certi eventi o si fanno certe azioni
- Una transizione permette di lasciare uno stato in risposta a un certo evento. Una transizione è caratterizzata da: un evento, una possibile condizione, un'azione e uno stato di arrivo

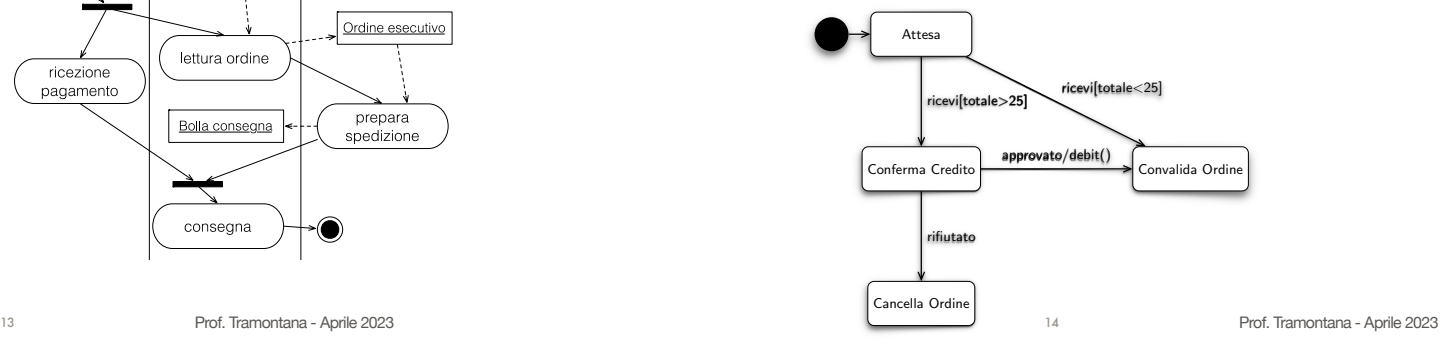

### Stati Composti

- Uno stato composto è uno stato che consiste di vari sottostati sequenziali o concorrenti. Uno stato semplice non ha sottostati
- Solo uno dei sottostati sequenziali può essere attivo in un certo momento
- Lo stato esterno rappresenta la condizione di essere in uno qualsiasi dei sottostati interni
- Una transizione verso o da uno stato composto può invocare varie azioni di entry o di exit

15

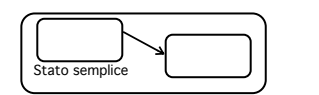

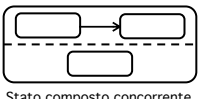

Stato composto sequenziale

Prof. Tramontana - Aprile 2023